# CO goskills **Microsoft Excel 365 - Basic & Advanced**

GoSkills online course syllabus Thursday, May 2, 2024

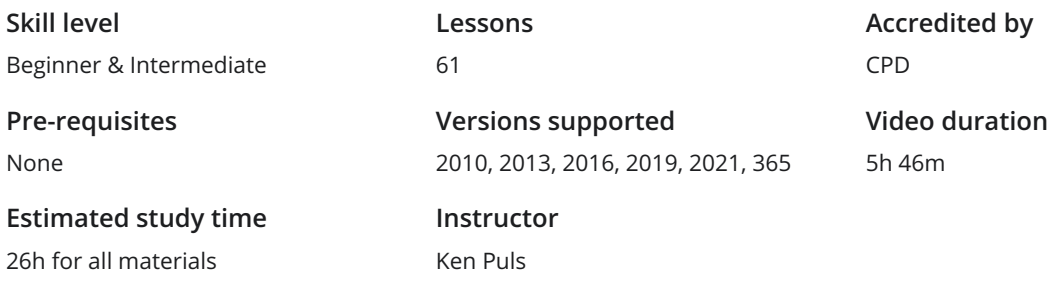

## Getting to Know Excel

The Ribbon<br>Identify the terminology and elements of the Ribbon.

The Work Surface<br>2 Recognize the main terms used to describe Excel's work canvas.

Navigation<br>Utilize the keyboard or mouse to select cells and ranges in a spreadsheet.

- Controlling Your Start Experience<br>Decide what happens when you start the Excel application.
- Creating Your First File<br>5 Create your first Excel file, enter data, and create a table.
- Formatting<br>Format cells by selecting fonts and color fills to make information more attractive.
- Basic Math<br>Utilize basic mathematics including multiplication and division in Excel.

# Essential Formula Knowledge

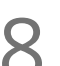

Formula Anatomy<br>
Understanding Excel Formula Anatomy

Cell Referencing - Theory<br>Learn about working with absolute and relative cell referencing.

Cell Referencing - Example<br>10 See absolute and relative cell referencing in practice, and learn about ways to copy and paste formulas.

Function Anatomy<br>Use to understand the anatomy of Excel functions and what their components mean.

Math Functions<br>Learn basic math functions including SUM, ROUND, and SUBTOTAL.

Basic Statistics<br>13 Learn basic statistical functions including COUNT, COUNTA, AVERAGE, MAX, MIN, MEDIAN, and MODE.

14 Logic Functions<br>
Learn to build standalon<br>
within them. Learn to build standalone logical IF functions and make them more complex by nesting AND and OR

**15** Text Functions<br>
Learn to break apart te<br>
with the & character. Learn to break apart text with the LEFT, RIGHT, MID, FIND and SEARCH functions, and to combine text

Understanding Dates<br>16 Understand how dates work in Excel using the TODAY, YEAR, MONTH, DAY, and DATE functions.

**17** Understanding Time<br>back again. Understand how time works in Excel and how to change from whole numbers into time increments and

## Intermediate Formula Knowledge

18 Formula Auditing<br>
Learn to work with formula<br>
evaluation. Learn to work with formula auditing tools including tracing precedent and dependent cells and formula

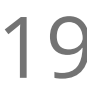

Conditional Math<br>19 Learn to use SUMIF, COUNTIF, and SUMIFS to add cells only when certain conditions are met.

The LET Function<br>Learn to use LET to simplify complex formulas and make them easy to debug.

 $21<sup>Ext</sup>$ <br>Excel.

### External Links

Learn about creating and updating external links, and about the potential dangers of external links in

**22** Temporal Functions<br>to another. Learn to work with the EOMONTH and EDATE functions that easily shift dates from one month or year

23 VLOOKUP with Approximate Match<br>
Learn to use VLOOKUP to find an approximate match a<br>
another column. Learn to use VLOOKUP to find an approximate match and return it or the corresponding value from

24 VLOOKUP with Exact Match<br>
Learn to use VLOOKUP to find an exact man<br>
column. Learn to use VLOOKUP to find an exact match and return it or the corresponding value from another

Other Lookup Methods<br>25 Learn to work with INDEX, MATCH, and HLOOKUP as alternatives to the VLOOKUP function.

Introduction to XLOOKUP<br>An introduction to the new XLOOKUP function. Bye, bye other lookups!

# Optimizing Data

Sorting<br>Learn to sort data in Excel by a single column or by multiple columns.

Filtering<br>Learn to filter Excel data for specific words, dates, and apply multiple filters to a single data table.

Naming Ranges<br>Learn about creating named ranges and the benefits of doing so.

Excel Tables<br>Learn about creating Excel tables and their advantages.

Recording Macros<br>31 Learn to record basic Excel macros to automate your actions instead of doing them manually.

### Data Analysis

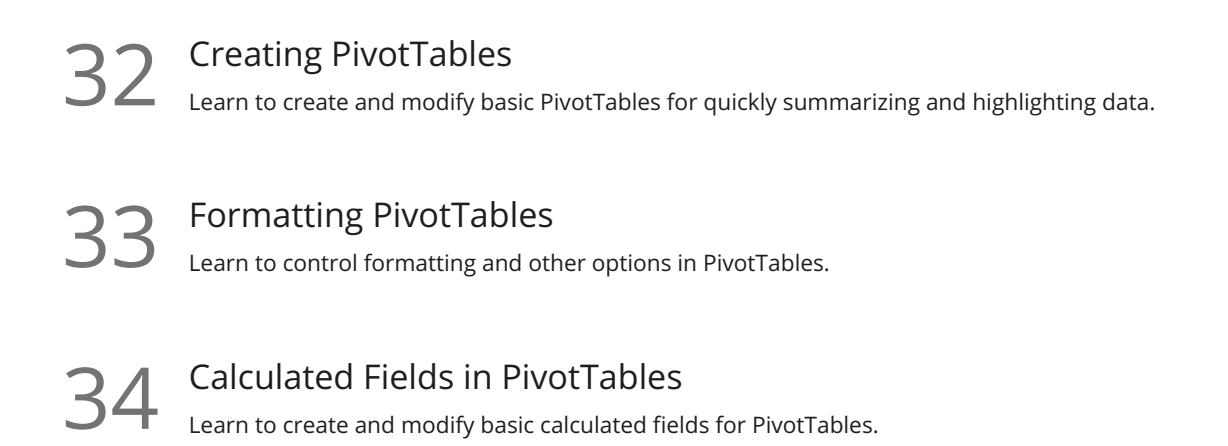

What-If Analysis<br>35 Learn to perform what-if analysis in Excel using the Scenario Manager and Goal-Seek.

### Get and Transform Data

36

### Unpivoting Data

If you work with PivotTables a lot, you know that they put information out the way users want to read it, but you can't use it to drive another PivotTable. So what if there was an easy way to unpivot the data? There is, and it's called Power Query!

**37** Contiguous Data<br>
Learn tricks for consolidating<br>
PivotTables, and Charts. Learn tricks for consolidating your data so it's vertically contiguous (without blank rows) – for Tables,

Importing from Text Files<br>38 Importing data from a text file into an Excel table.

Appending Tables Appending tables is the process of stacking them vertically to create long tables that can be used to feed **BUSING Appending Tables**<br>Appending tables is the process of stacking then<br>business intelligence solutions and PivotTables.

## Presenting and Reporting

 $40$  Cell Formatting<br>  $\sum_{\text{Learn to work with the F}}$ multiple cells. Learn to work with the Format Cells dialog to apply text rotation and borders, and to center data across

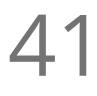

 $41$  Outlining<br>Learn about ad<br>worksheet. Learn about adding and working with Excel's outlining tools to quickly hide irrelevant sections of your

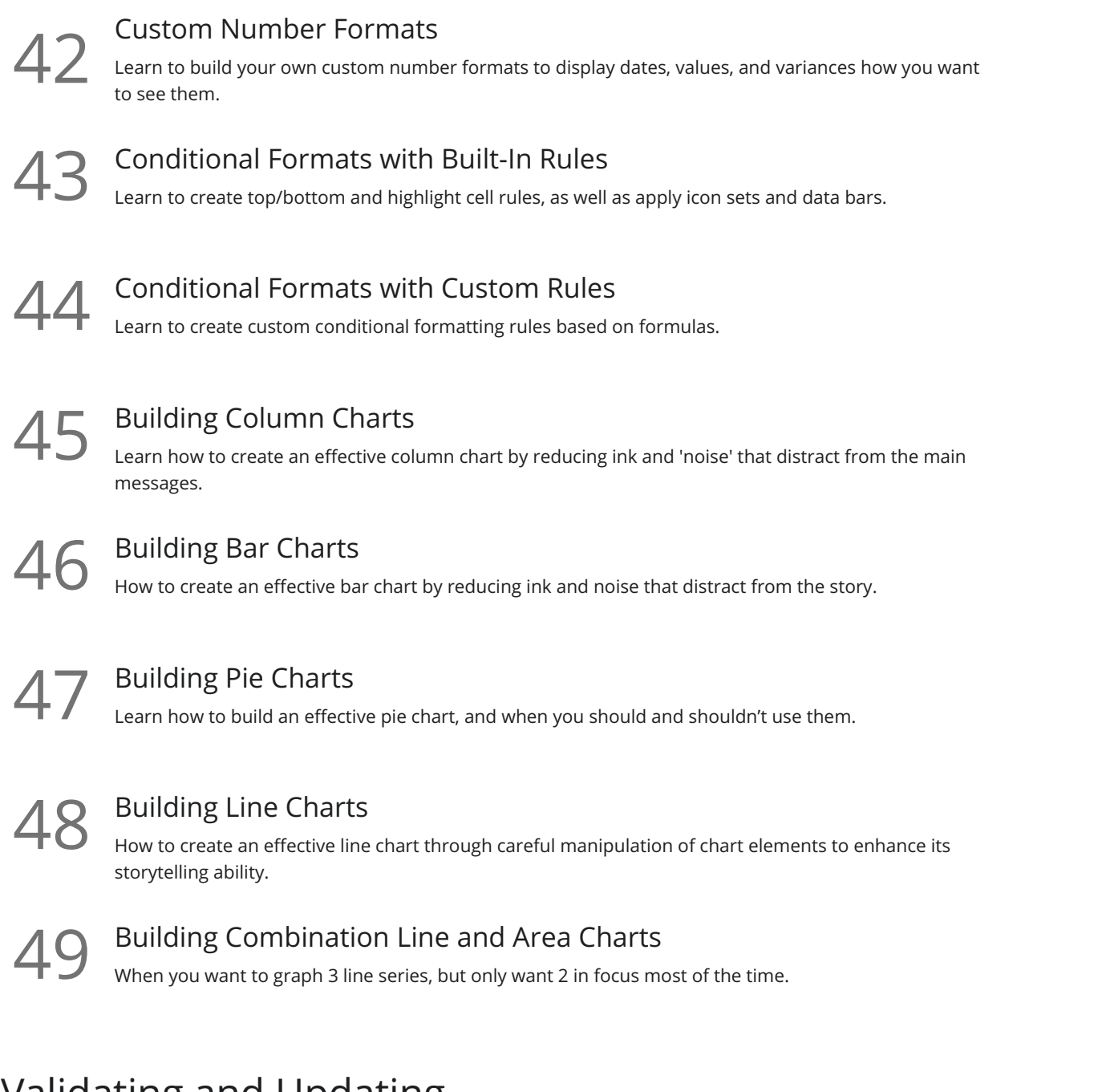

# Validating and Updating

**50** Data Validation<br>Learn how to use Data Validation to ensure that users enter valid data in input cells.

51 Data Validation Lists<br>Use to restrict users' ability to en<br>options. Use to restrict users' ability to enter invalid data in cells by providing them with a drop-down list of valid

52 Comments and Notes<br>Learn about creating, reviewing, and printing Excel comments.

**53** Styles<br>Learn how to apply built-in number styles and create your own custom styles packages.

### Dynamic Arrays

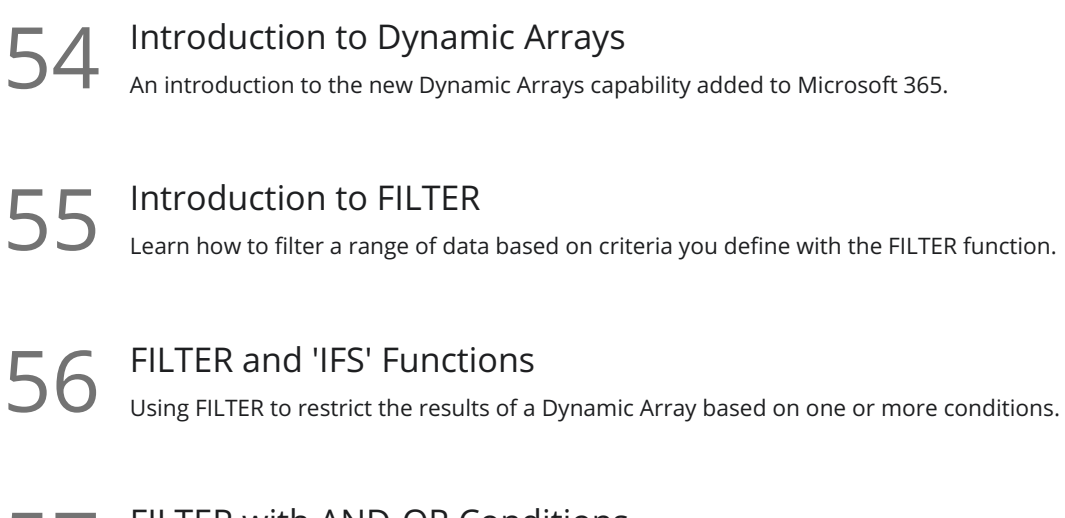

FILTER with AND-OR Conditions<br>57 Combining multiple conditions in a single FILTER to restrict the results of a Dynamic Array.

**58** XLOOKUP and Dynamic Arrays<br>
Advanced options for XLOOKUP including using<br>
output. Advanced options for XLOOKUP including using wildcard matches and returning Dynamic Arrays as an

### Preparing to Deploy

Custom Views<br>Learn how to create and manage Custom Views in a worksheet.

**60** Page Setup Options<br>
Learn about page setup option<br>
customize print jobs. Learn about page setup options, fitting print jobs on a page, headers and footers, and other ways to

Security Considerations<br>Learn about the setup and weaknesses of Excel's security systems.

**Go to [GoSkills.com](https://www.goskills.com/Course/Excel)**